# WLM2-xFS Modbus Manual

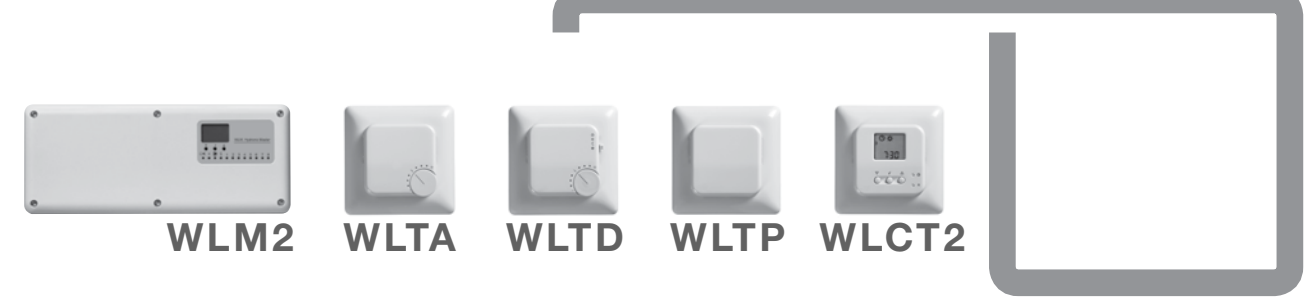

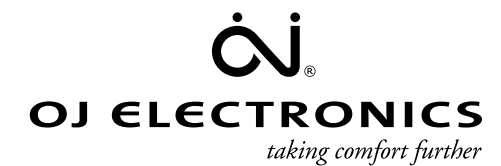

www.oj.dk

## Modbus registers for WLM2-xFS sw. Version 2.0 and up

Modbus SLAVE comminication settings: 38,4Kbit/s, 1 start, 8 data, 1 stop -bit no parity

Protocol: Standard RTU Modbus

Setting up the WLM2 for Modbus communication: Inside the WLM2 Master there are two ID rotary encoders that has to be set according to the desired configuration.

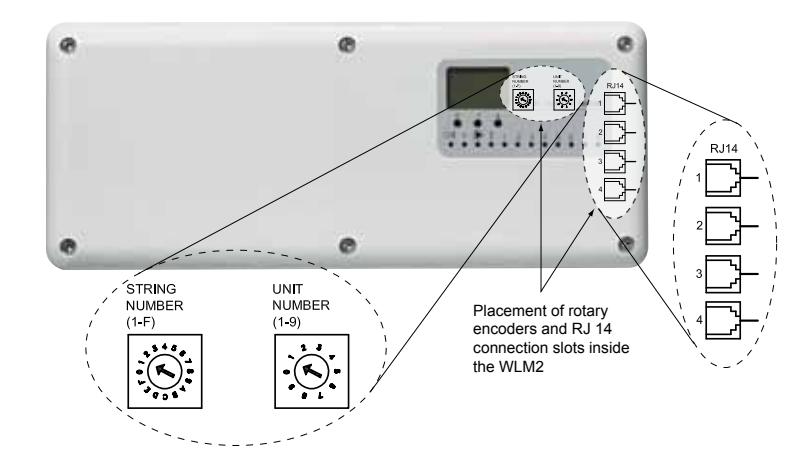

The WLM2 MOD-ID address is always defined as LEFT Encoder\*10 + RIGHT-Encoder

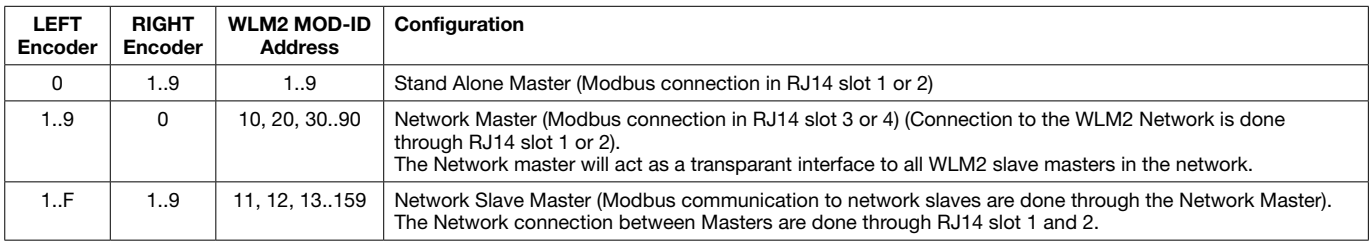

### BMS - MODBUS connection to a stand alone WLM2 Master:

A WLM2-xFS/B Master can be connected to a BMS system using the MODBUS interface.

#### WI M<sub>2</sub> Master:

MODBUS ID Address Set selector switches to Left / Right = 0 / (1 to 9) This gives the Master an address between 01 and 09. This examples shows a Master set to ID Address no. 01

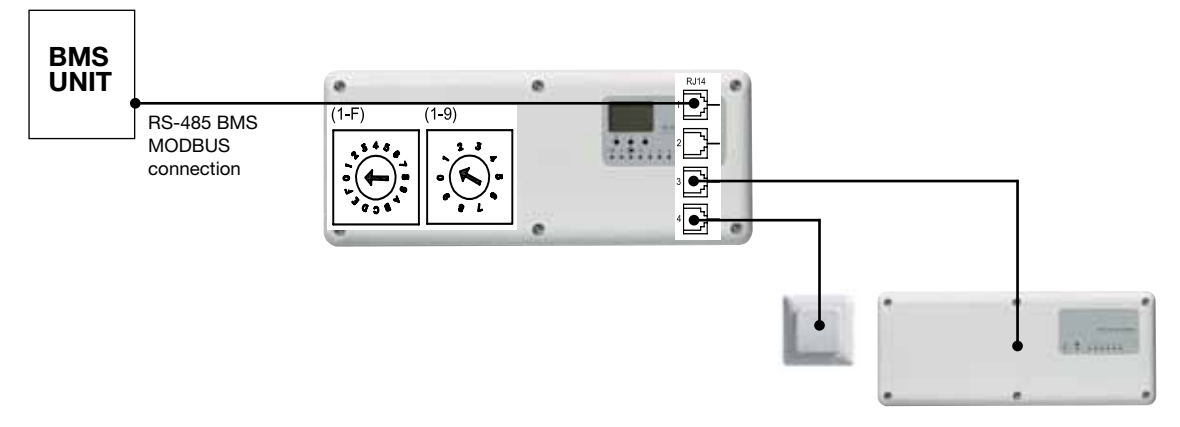

RJ14 slot 3 & 4 can be used to connect Add On modules, Receivers for wireless etc. as usual.

## BMS - MODBUS connection to more WLM2 Masters:

Up to nine stand alone masters can be connected to the same BMS interface, as long as the Masters are setup with different MODBUS ID Addresses.

#### Stand alone Master number 1:

MODBUS ID Address Set selector switches to Left / Right =  $0$  / (1 to 9) This gives the Master an address between 01 and 09. This examples shows a Master set to ID Address no. 01

#### Stand alone Master number 2:

MODBUS ID Address Set selector switches to Left / Right =  $0$  / (1 to 9) This gives the Master an address between 01 and 09. (must be different than on the other Master) This examples shows a Master set to ID Address no. 02

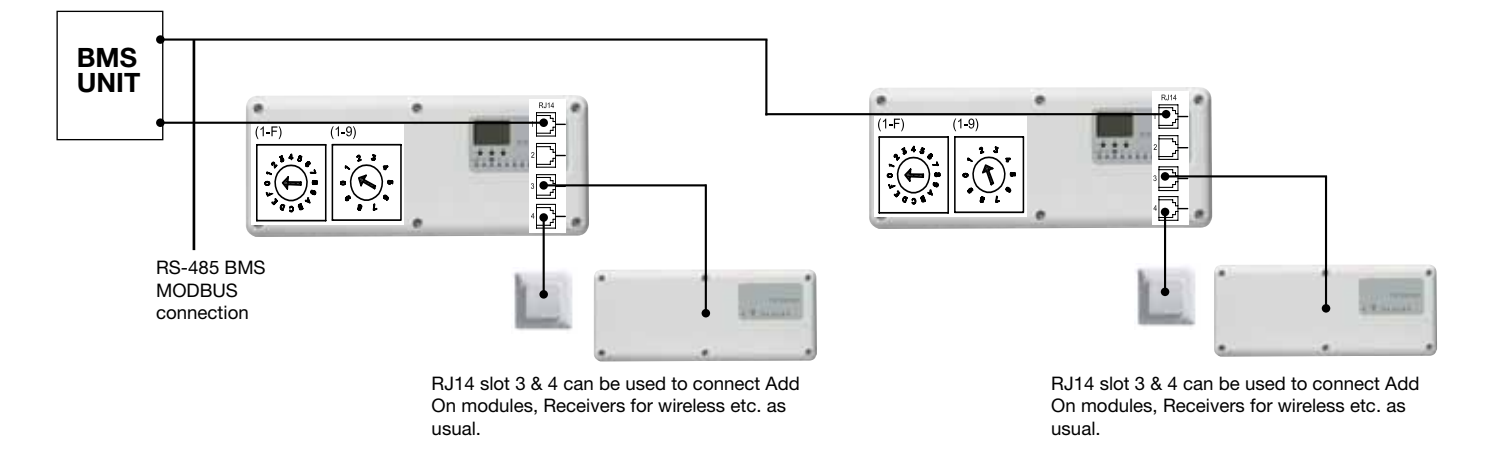

Note 1:

Instead of connecting Standalone Master number 2. direct to the BMS Unit, it is possible to connect to RJ14 slot number 2 on Master number 1 instead. This would free up the need of many terminals at the BMS terminal.

## BMS - MODBUS connection to a WLM2 network:

BMS communication to up to nine different WLM2 networks is possible.

Besides communicating directly with the BMS unit, the Network Master in each WLM2 Network also acts as a transparent interfaces to the WLM2 Network Slaves connected to the Network Master. Every Master that is connected directly or through a Network Master to the BMS unit must have a unique MODBUS ID Address. (Network slaves does not need to be the special WLM2 with BMS type)

#### Network Master:

MODBUS ID Address Set selector switches to Left / Right =  $(1 \text{ to } 9)$  / 0 This gives the Network Master an address between 10 and 90. (Must be different than any other Master in the system This examples shows a Network Master set to ID Address no. 10

#### Network Slaves:

MODBUS ID Address Set selector switches to Left  $/$  Right =  $(1 \text{ to } 15) / (1 \text{ to } 9)$ This gives the Network Slave an address between 11 and 159. (must be different than on any other Master in the system) This examples shows two network slaves, one set to ID Address no. 11 and the other set to ID address no. 12

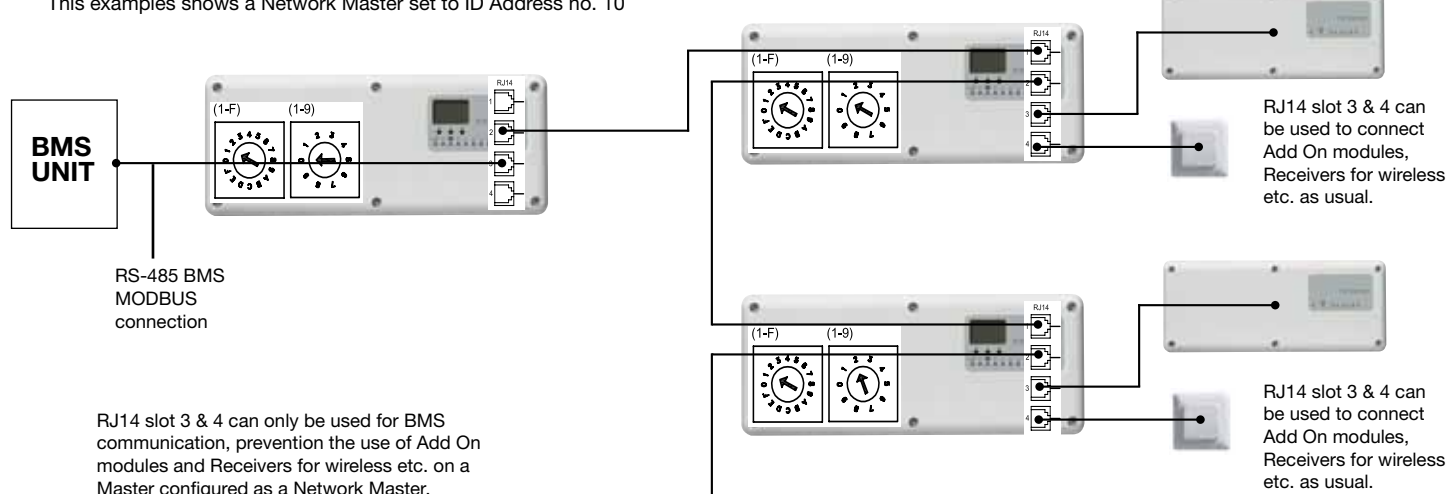

Continued to the next Network Slave

## Hardware interface:

The RJ connection used in the OJ Waterline system is Based on 6 pole RJ connectors with the following connection. Since only 4 of these are used, and no power are drained, the connection is called RJ14. The interface is based on a standard RS-485 hardware platform.

> On the WLM2-xAO module only connections points 3 and 4 supplied

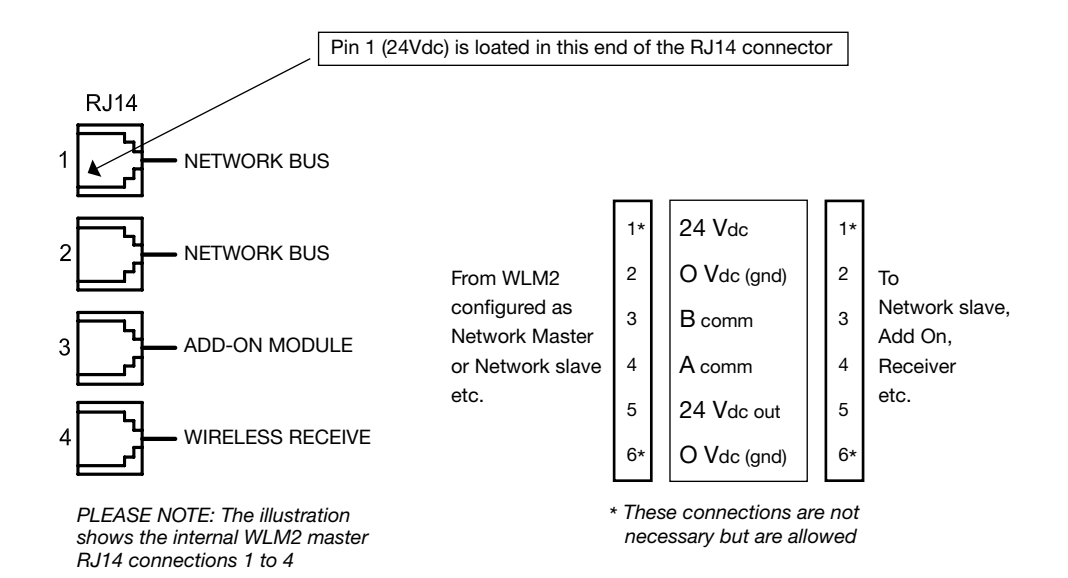

**6** © 2010 OJ Electronics A/S

## Communication & timing:

Comm. settings: Baudrate: 38,4Kbit/s (1 start, 8 data, 1 stop –bit, no parity) Protocol: Standard RTU MOD-Bus

Comm. timing: Standalone system: Max responcetime to BMS (end of BMS TX to start of WLM2 answer.): 10mS at 1 reg, 20mS at 125 reg's Max responcetime to BMS (end of BMS TX to start of WLM answer.):  $500 \text{ ms}$ Recommended max poll speed:  $>300$  ms<br>Recommended timeout:  $>300$  ms Recommended timeout:

## Examples of BMS parameters:

Heating/Cooling BMS override function:

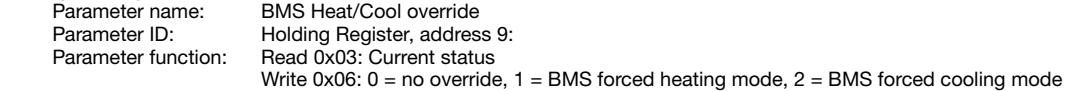

Room temperature set point BMS override:

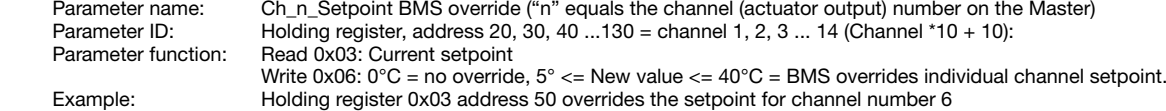

## Protocol = Standard Modbus (RTU)

Coil Stat Bits: 0x01: Read

0x05: Write Single Coil (NOTE: ON => output value = 0xFF00) 0x0F: Write Multiple Coils

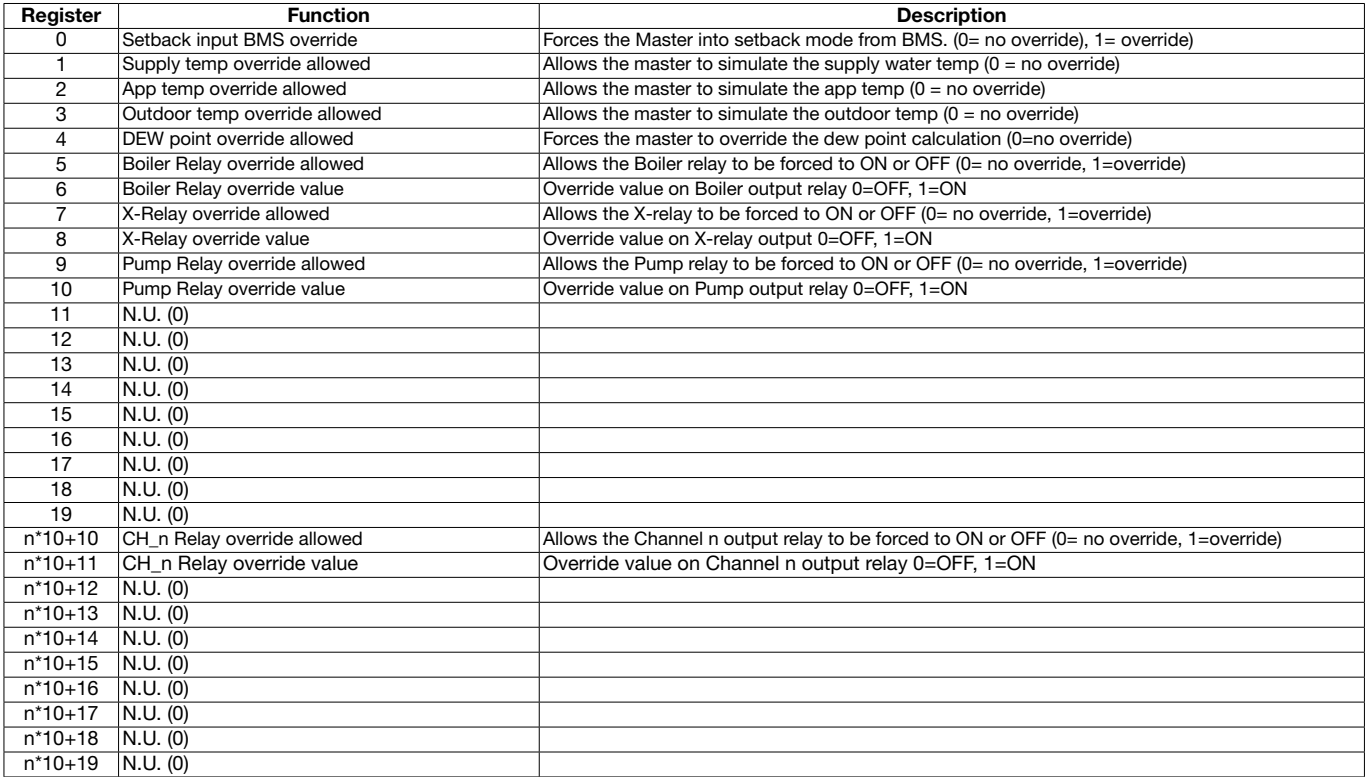

 $n = Channel = 1..14$ 

## InputStat Bits: 0x02: Read

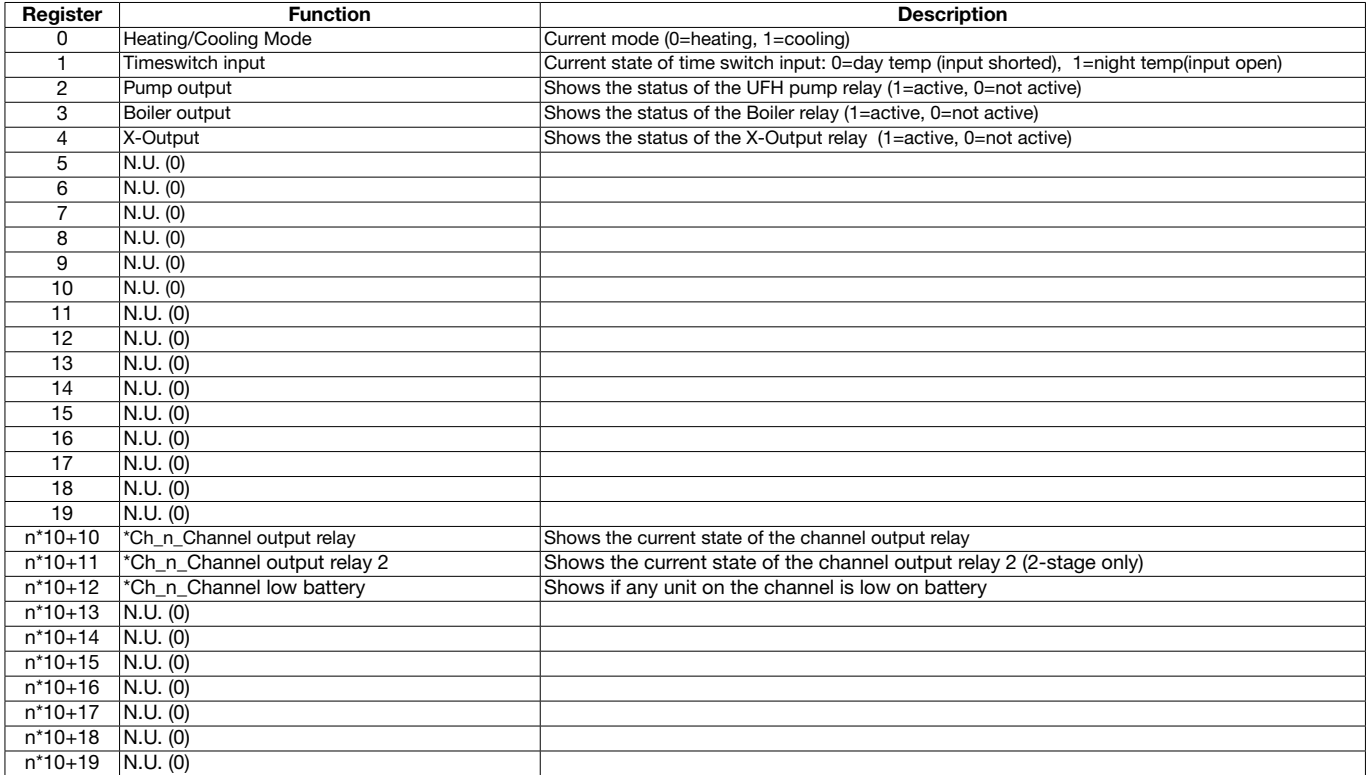

 $n =$ Channel = 1..14

## Input registers: 0x04: Read

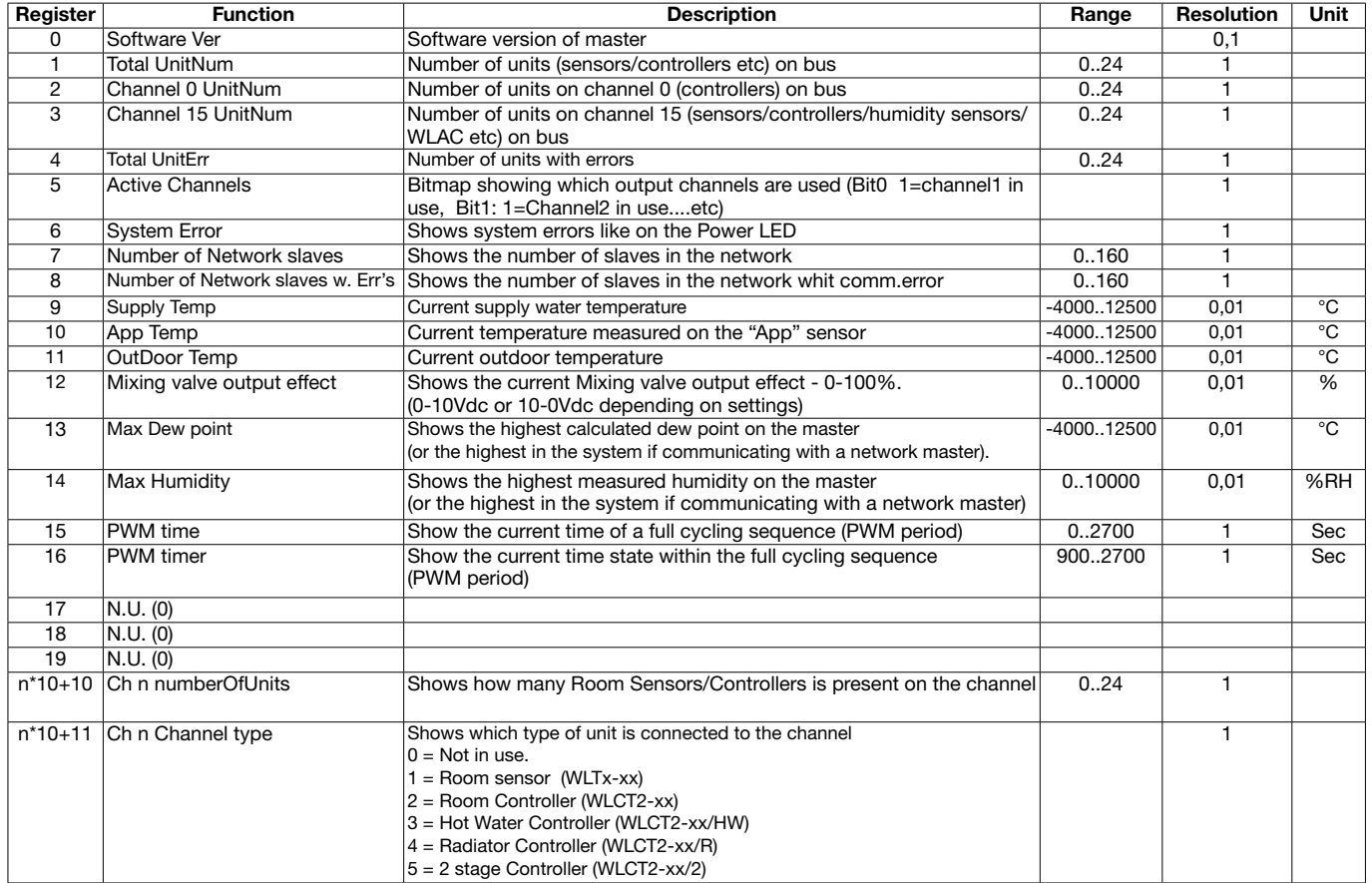

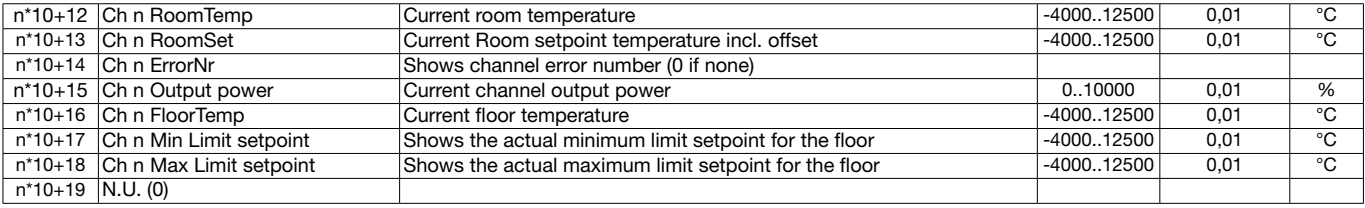

 $n =$ Channel = 1..14

## Holding registers: 0x03: Read

0x06: Single Write 0x10: Multiple Write

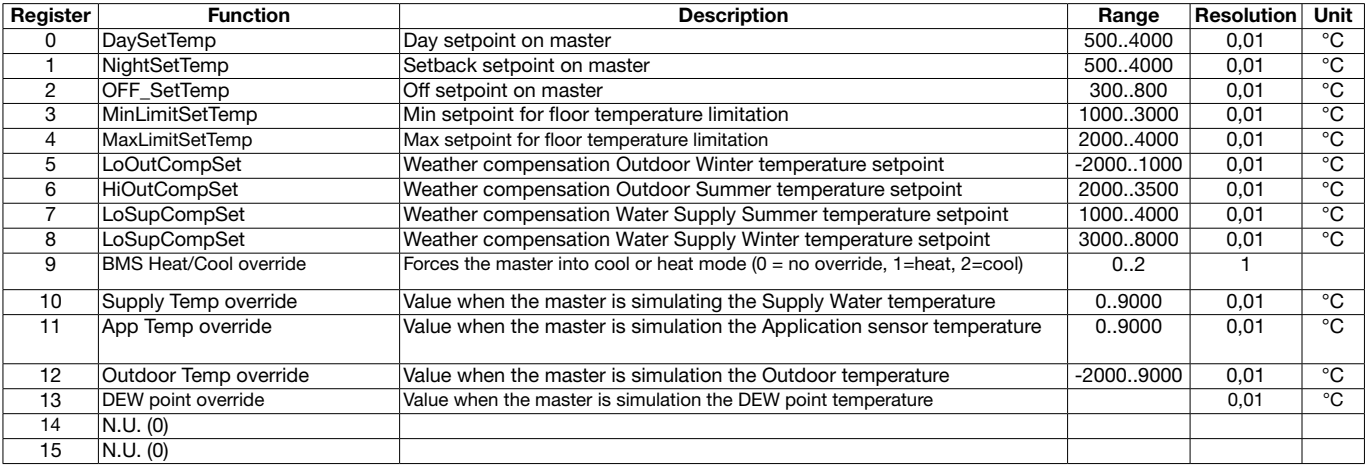

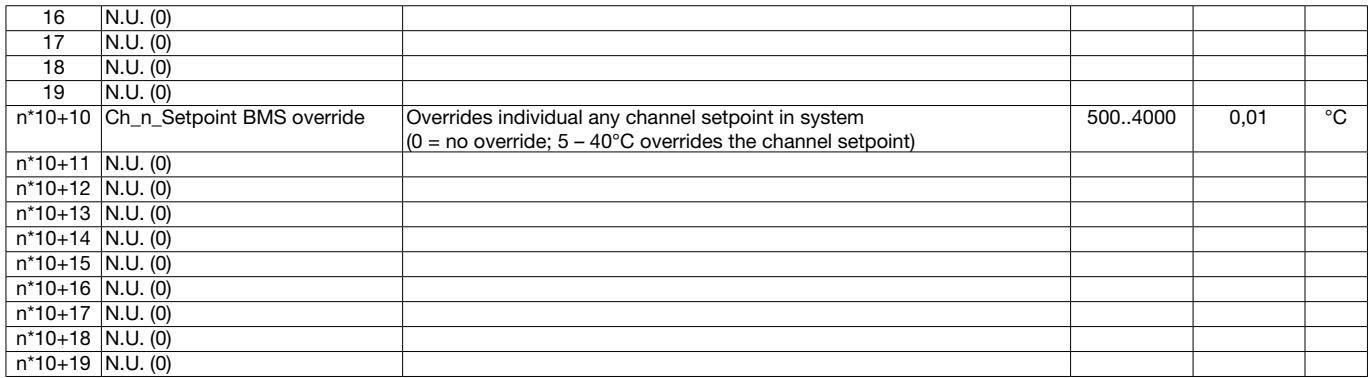

 $n =$ Channel = 1..14

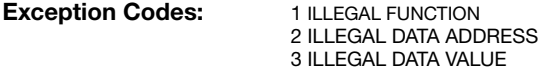

Loopback function: The WLM2 supports loopback function with sub-function code zero (0x00, 0x00 in the two–byte field).

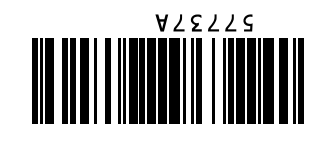

.+45 73 12 13 14 t F.+45 73 12 13 13 on@on: DK www.oj.pk

OJ ELECTRONICS A/S **BET REPANER** DK-6400 SØNDEBBORG enmark D

.+44 01985 213 003 t F.+44 01985 213 310 SALES@OJUK.CO.UK WWW.OJUK.CO.UK

ON ELECTRONICS UK CRUSADER PARK **REITENINGTER** MILI SHIHE, BA12 8SP **NUTED KINGDOM** 

T. +48 4220 91 742 F. +48 4220 91 744 RBI@OJ.DK MMM.OJELECTRONICS.PL

OJ ELECTRONICS A/S C/O BOBEBL BIEFECKI UL. BRZOZOWA 4 58-160 SWIEBODZICE POLAND

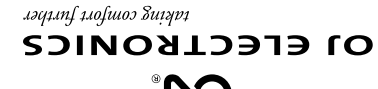

The trademark is registered and belongs to OJ Electronics A/S · © 2010 OJ Electronics A/S

The trademark is registered and belongs to OJ Electronics A/S - @ 2010 OJ Electronics A/S

 $\alpha$